The Vogue Archive: Start here, finish here!

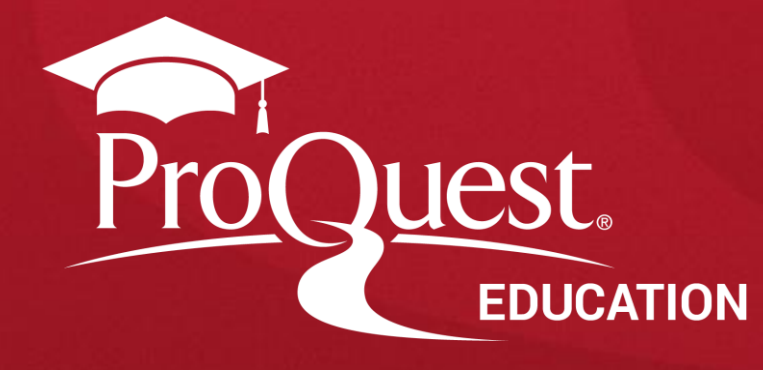

# **The Vogue Archive**

#### **미국판 Vogue지를 1892년 창간호부터 최신호까지 제공하는 Vogue 전문 데이터베이스**

➢ 매달 이슈 업데이트

➢ 45만 여 페이지 이상의 커버 & 접지 광고를 모두 포함한 고해상도의 컬러 원본 이미지 제공

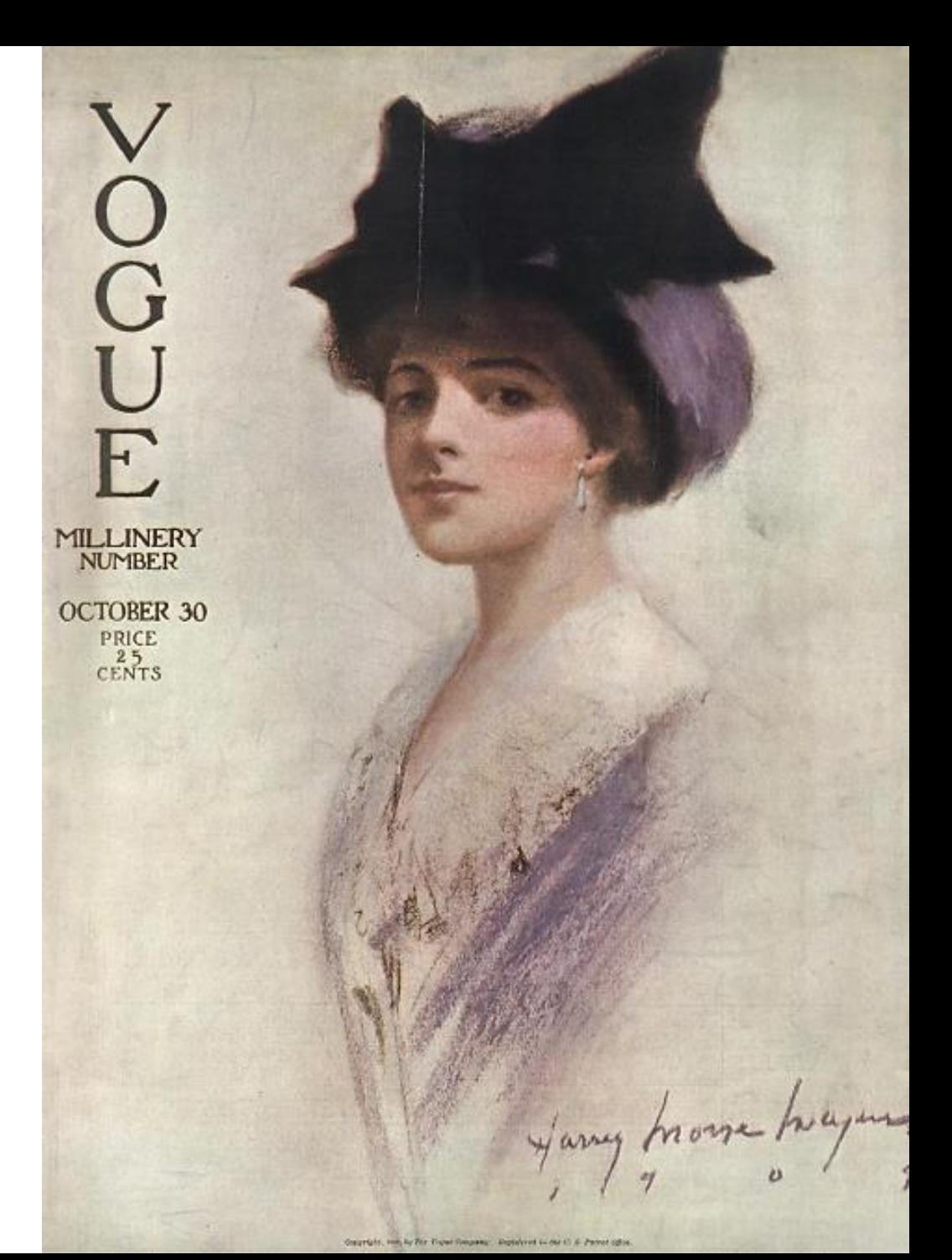

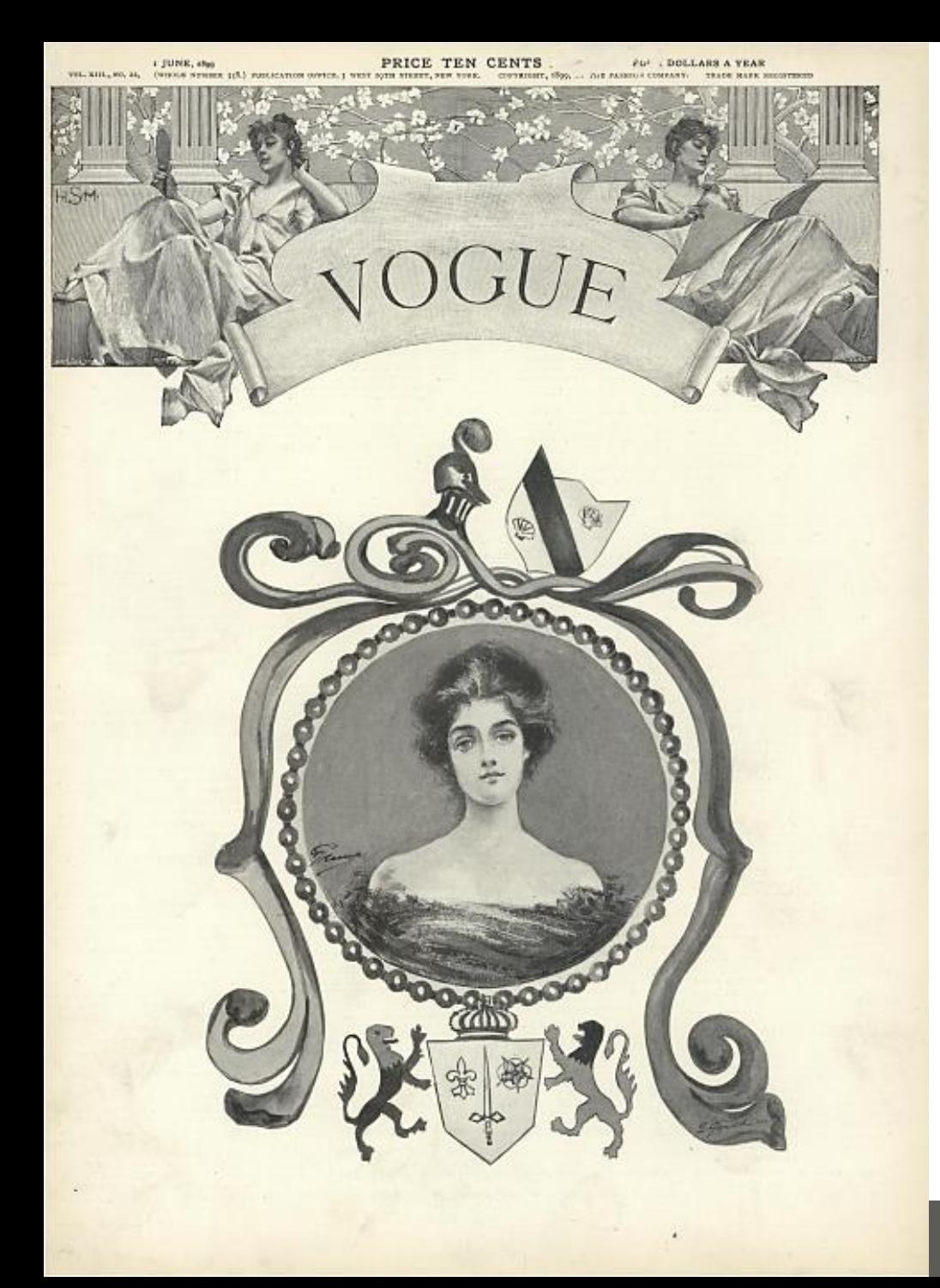

# **The Vogue Archive 제공 자료**

#### **콩데 나스트 전문가의 인덱싱**

- ➢ 콩데나스트의 전문가들이 Image 별로 인덱싱 작업
	- 의복 유형, 액세서리, 디자이너 이름, 사진작가, 모델명으로 검색 가능
	- 패션 품목 필드를 통해 의복, 액세서리, 화장품, 패션 디테일에 대한 검색 가능
- ➢ 광고 인덱싱 브랜드 명, 회사 명으로 광고 검색 가능
- ❖ 이미지 상세정보를 통해 99.95%의 정확도로 제공되는 모든 게시물에 대한 정확하고 디테일한 메타데이터

#### **다양한 학문분야에 활용될 수 있는 기초적인 1차 자료**

- ➢ 디자이너 별 작품 검색 코코 샤넬에서 스텔라 매카트니까지
- ➢ 사진작가 별 검색 Horst P Horst, Richard Avedon, Irving Penn, Annie Liebovitz
- ➢ 잡지 기고 글
	- Kate Chopin, Carson McCullers 의 문학작품
	- Pauline Kael and Joan Didion의 영화 리뷰
	- Dorothy Parker, Winston Churchill, Bertrand Russell의 아티클
	- Lee Miller and Cecil Beaton의 포토저널리즘

**ProQuest** 

### **기본 검색**

**검색 옵션** 다양한 검색 유형 및 원하는 데이터베이스 선택 가능

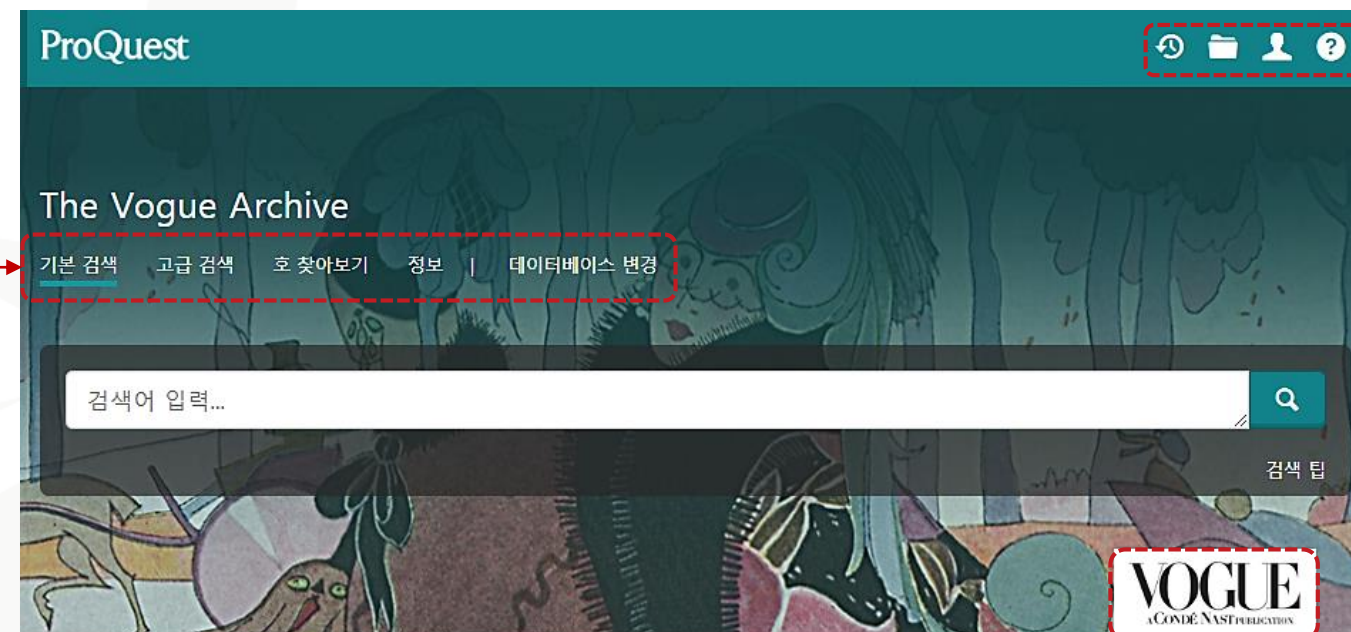

**개인화 기능** 최근 검색 이력, 임시 저장 폴더 , 인터페이스 언어설정, My Research(개인 계정을 이용한 개인화 기능) 활용

A searchable archive of American Vogue, from the first issue in 1892 to the current month, reproduced in high-resolution color page images. Pages, advertisements, covers and fold-outs have been included, with rich indexing enabling researchers to find images by garment type, designer and brand names. The Vogue Archive preserves the work of the world's greatest fashion designers, stylists and photographers and is a unique record of American and international fashion, culture and society from the dawn of the modern era to the present day.

• 추가 정보

• 제목 목록 보기<sup>13</sup>

주제 적용 범위

- Textiles and dress
- · Fashion history
- · Popular culture
- · Gender studies
- · Photography and graphic design
- · Marketing and advertising

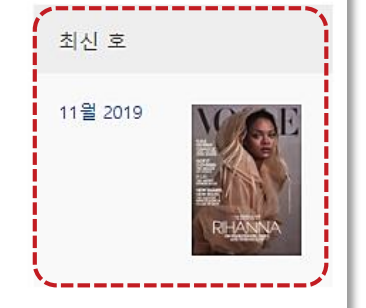

**Vogue 홈페이지 접속** – 로고를 클릭하여 Vogue 미국 홈페이지 접속 가능 **최신 호** – 기본 화면에서 최신 호 바로 확인 가능

**ProQuest** 

### **기본 검색**

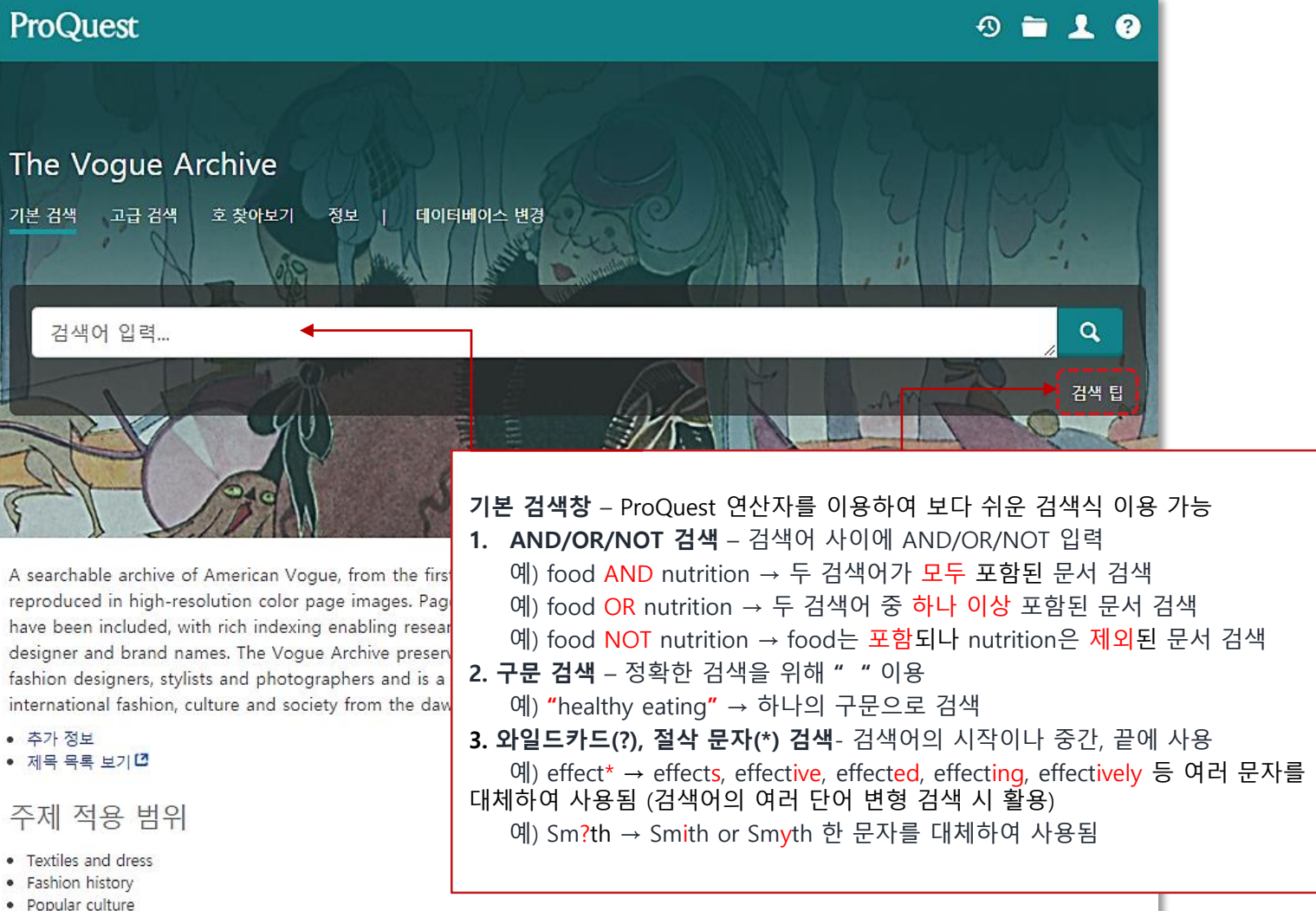

- · Popular culture
- Gender studies
- · Photography and graphic design
- · Marketing and advertising

### **고급 검색**

자료를 회사, 패션 품목, 촬영 인물 등의 이미지 디테일 또는 문서 형식/문서 특징별로 제한하여

(※ 추가 검색 옵션은 이용 데이터베이스에 따라

**추가 검색 옵션**

다르게 보여질 수 있음.)

검색

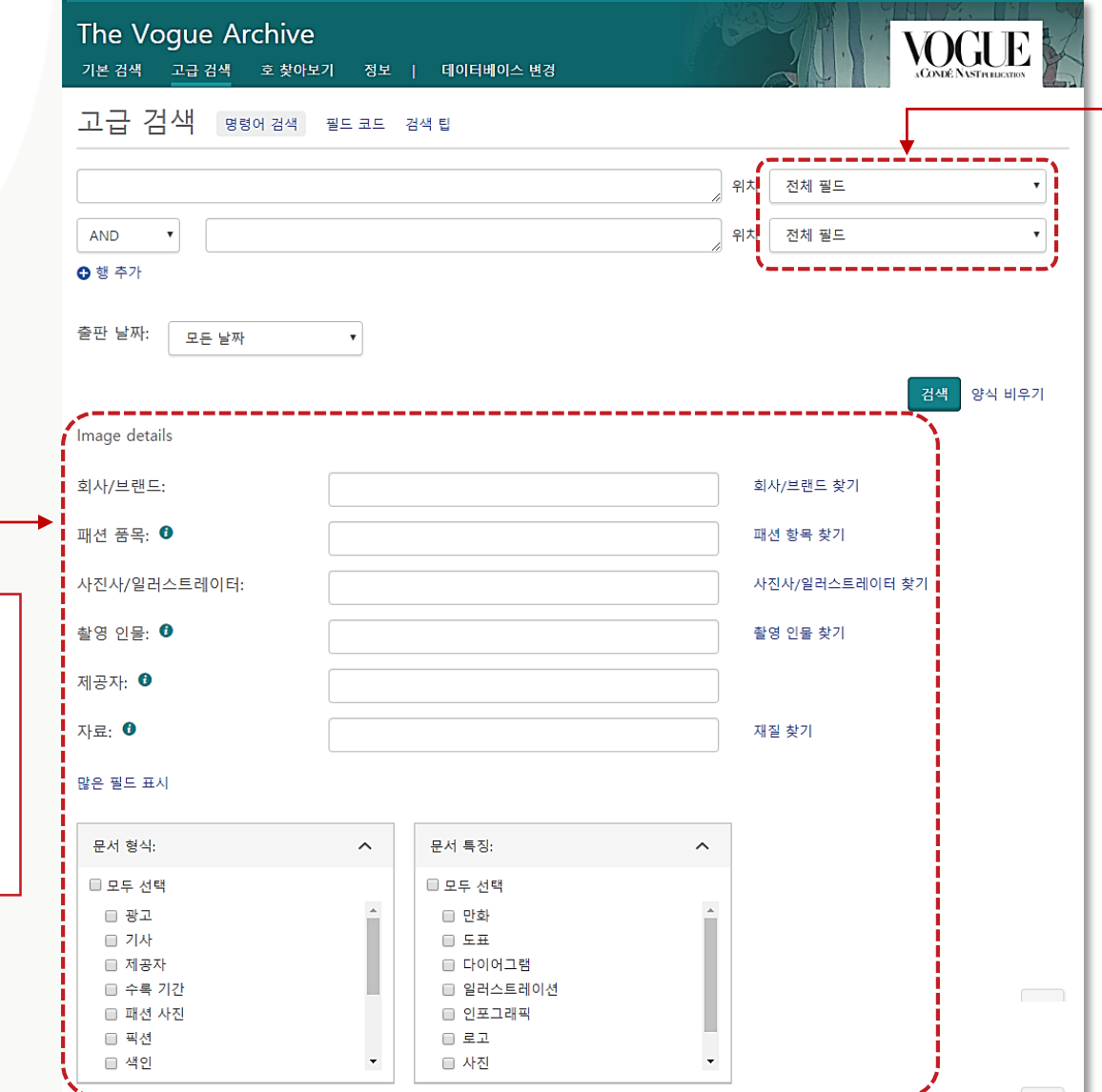

**필드 지정 검색** 검색하고자 하는 필드 지정하여 검색 - 문서 제목, 본문, 편집자 외에도 디자이너, 색상, 패션 품목 등의 이미지 상세 정보 필드를 선택하여 필드 검색 가능

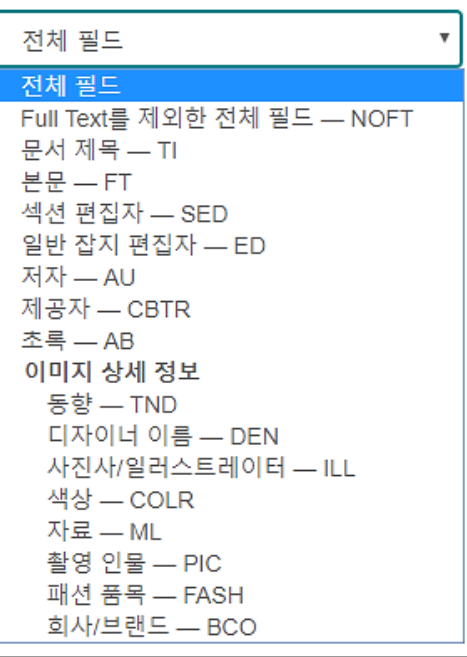

# **검색결과 페이지 활용**

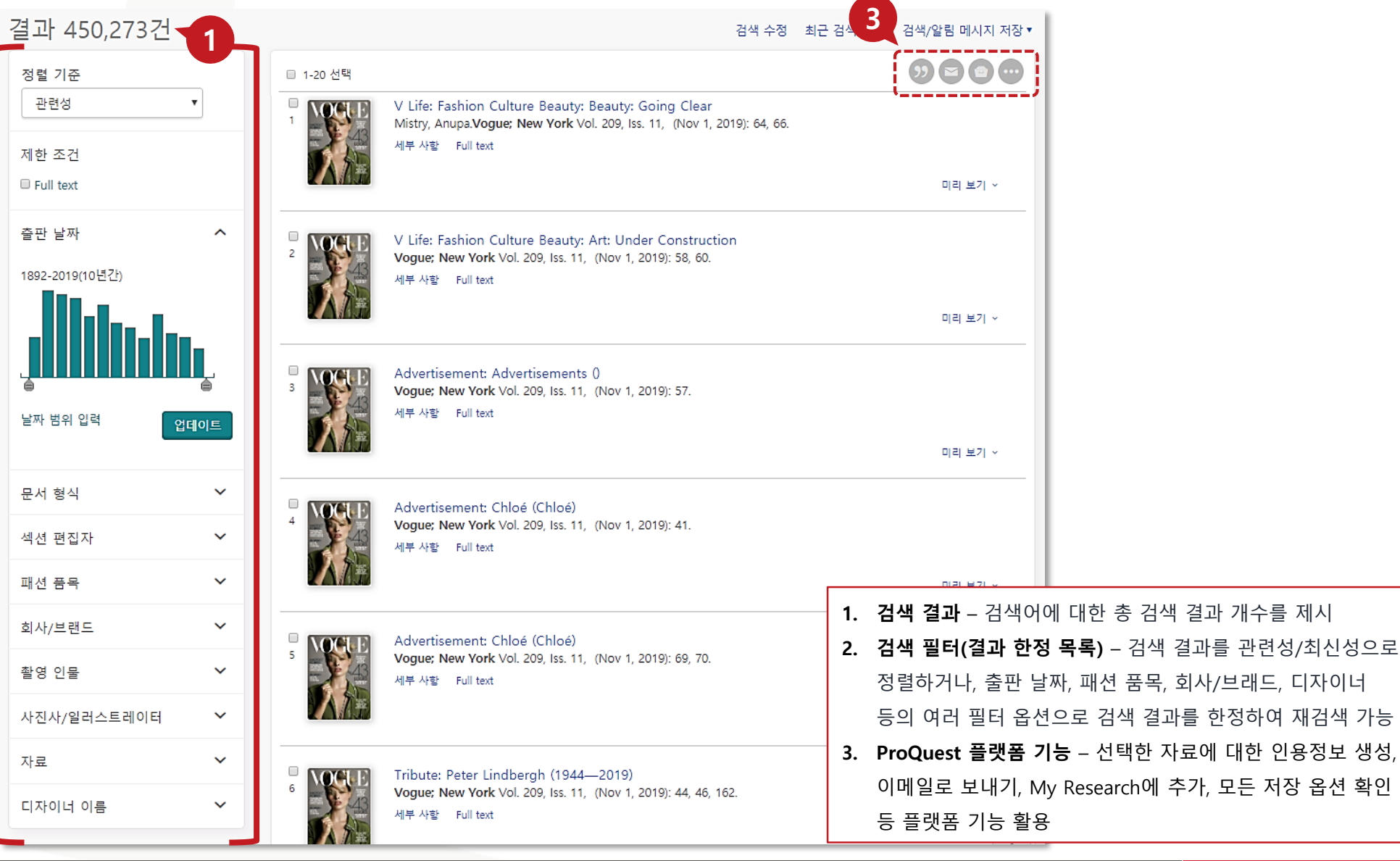

# **본문 페이지 활용 – Full text**

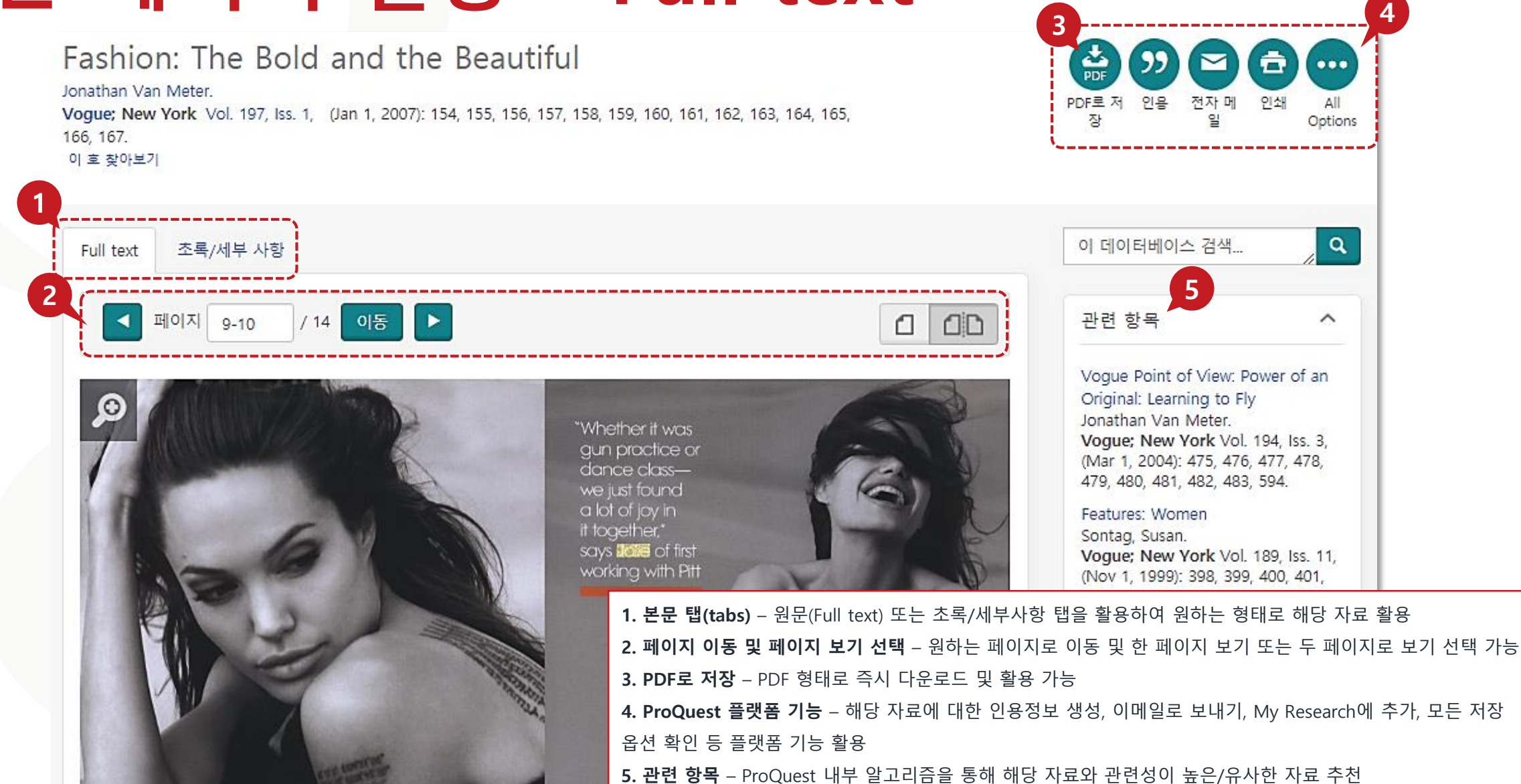

233, 234, 233, 230, 231, 230, 239.

**ProQuest** 

# **본문 페이지 활용 – 초록/세부 사항**

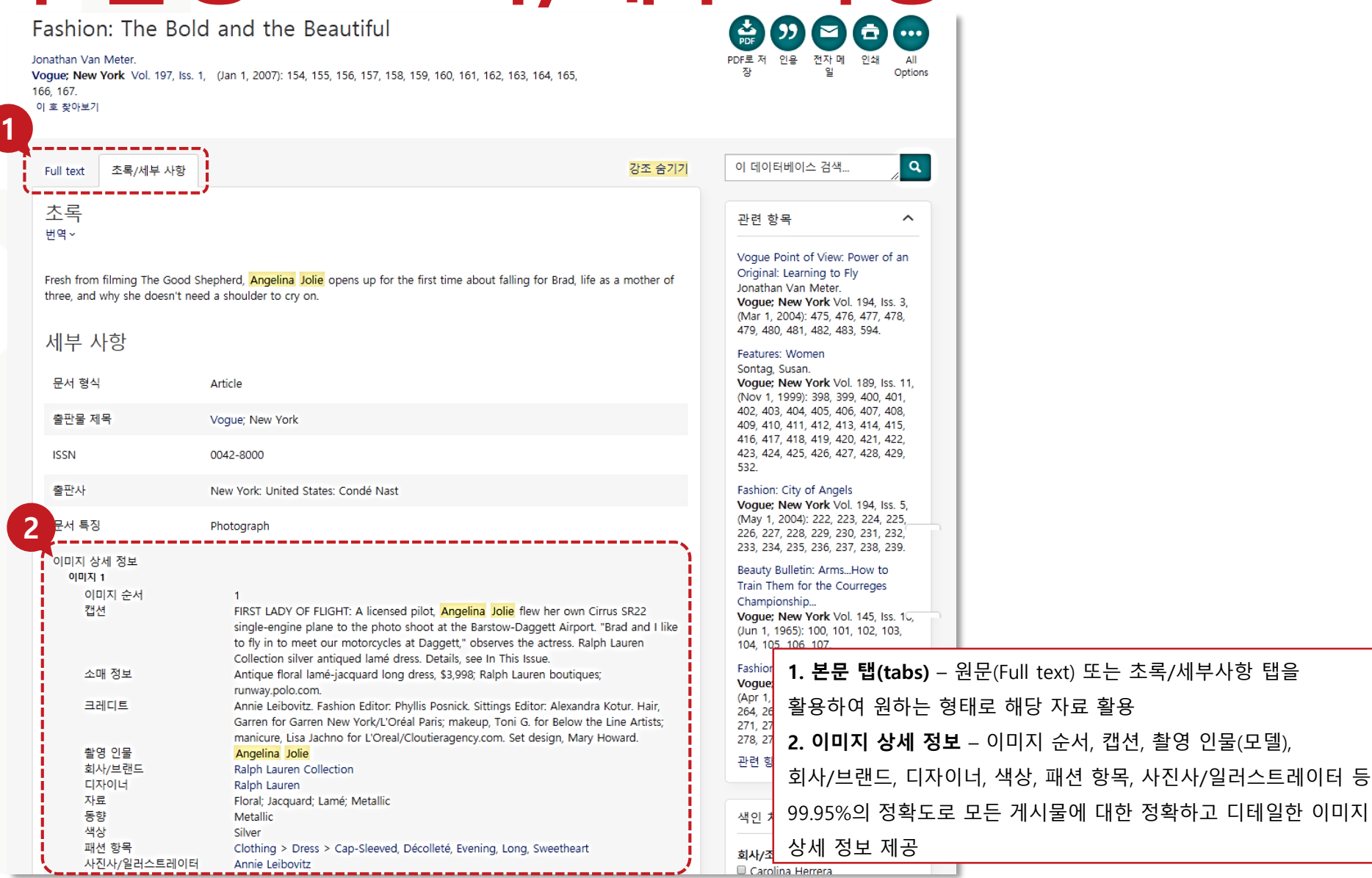

Better research. Better learning. Better insights.

**ProQuest** 

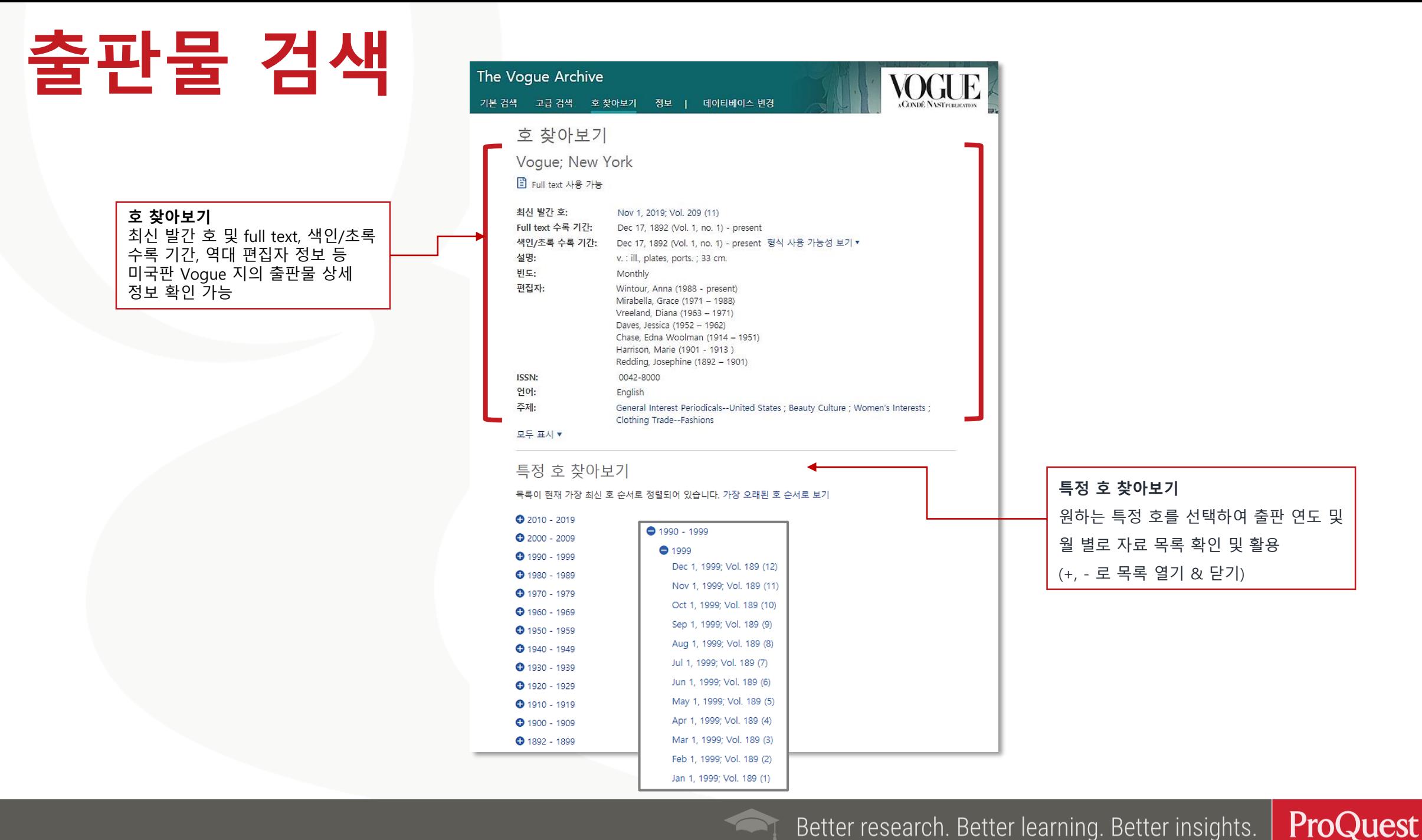

## **데이터베이스 변경**

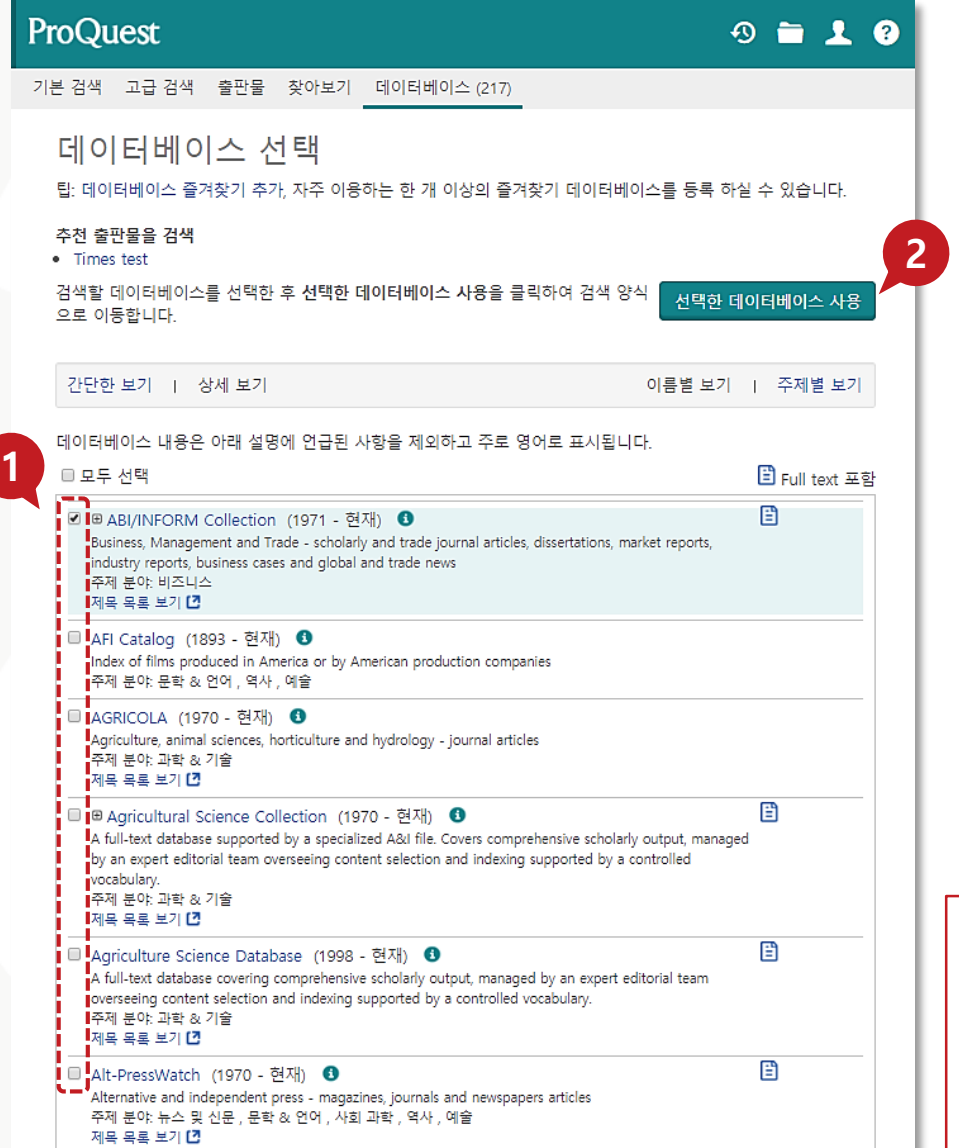

**데이터베이스** - 구독 중인 ProQuest 데이터베이스 중 교차 검색 또는 단독 검색을 원하는 데이터베이스 선택 가능 **1.** 전체 데이터베이스 목록에서 체크박스를 활용하여 검색을 원하는 단일 또는 복수의 데이터베이스 선택 **2. '선택한 데이터베이스 사용'** 버튼 클릭

# **최근 검색(Recent Searches)**

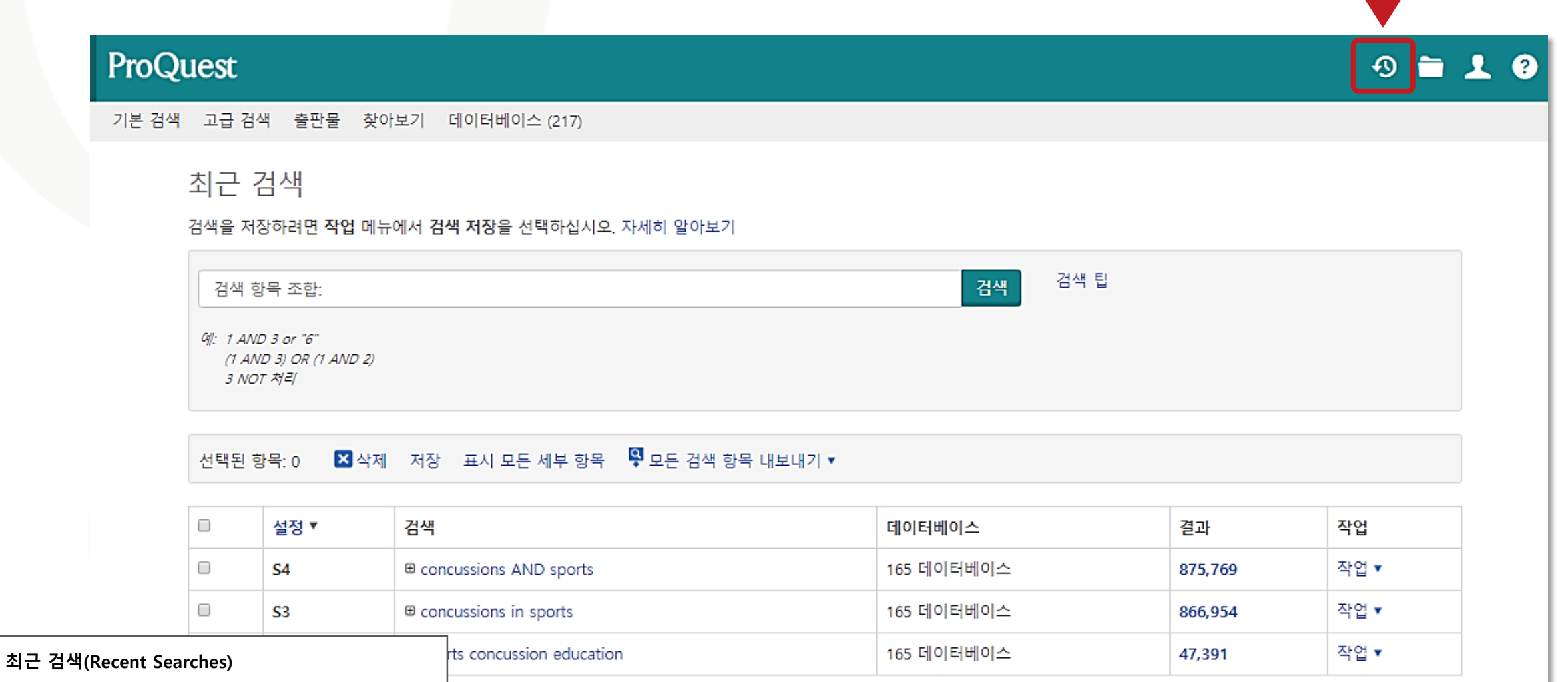

최근에 검색했던 검색에 대한 검색어, 데이터베이스, 결과 등 관련 정보 확인 가능

#### **원하는 자료 선택 후 '선택된 항목(Selected Items)'에서 확인**

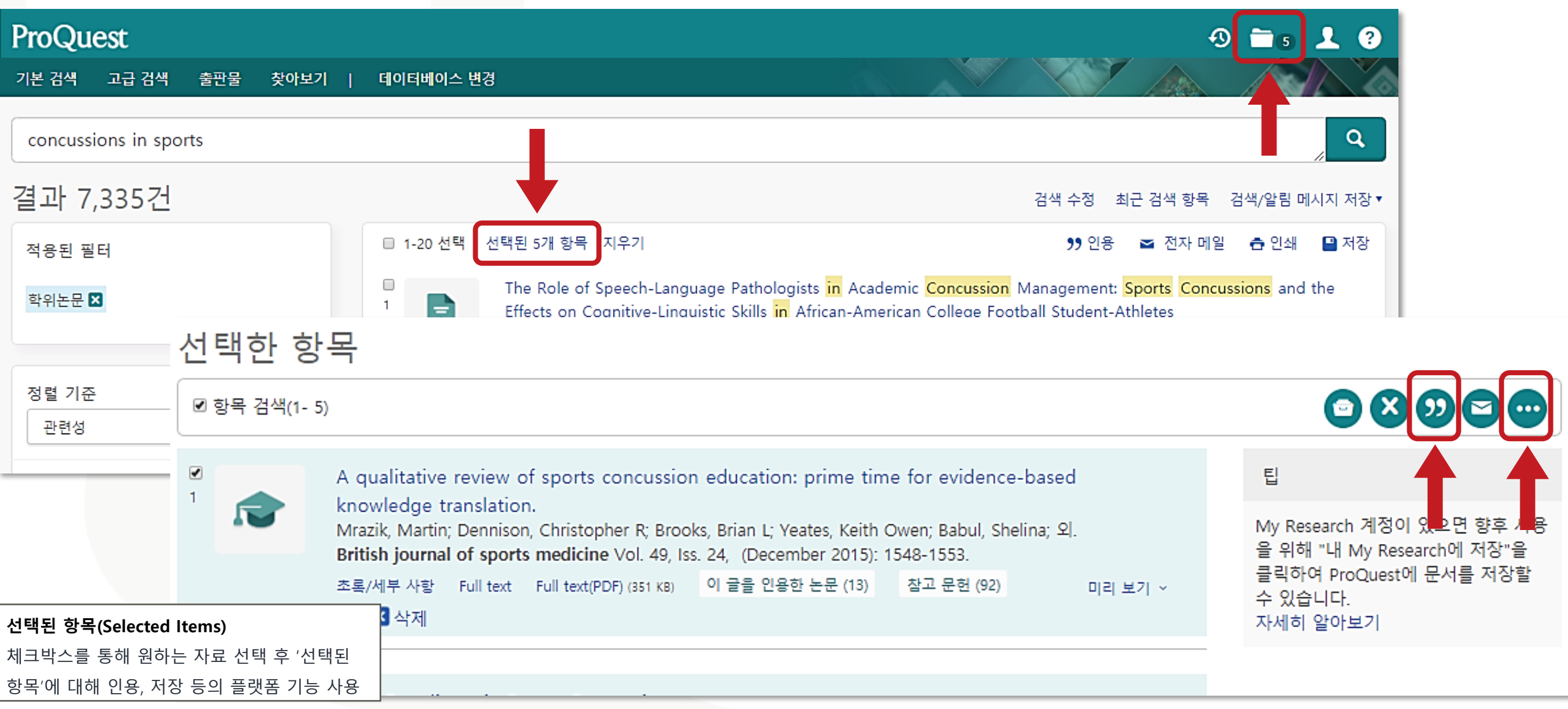

# **선택한 자료의 서지정보(Bibliography) 확인**

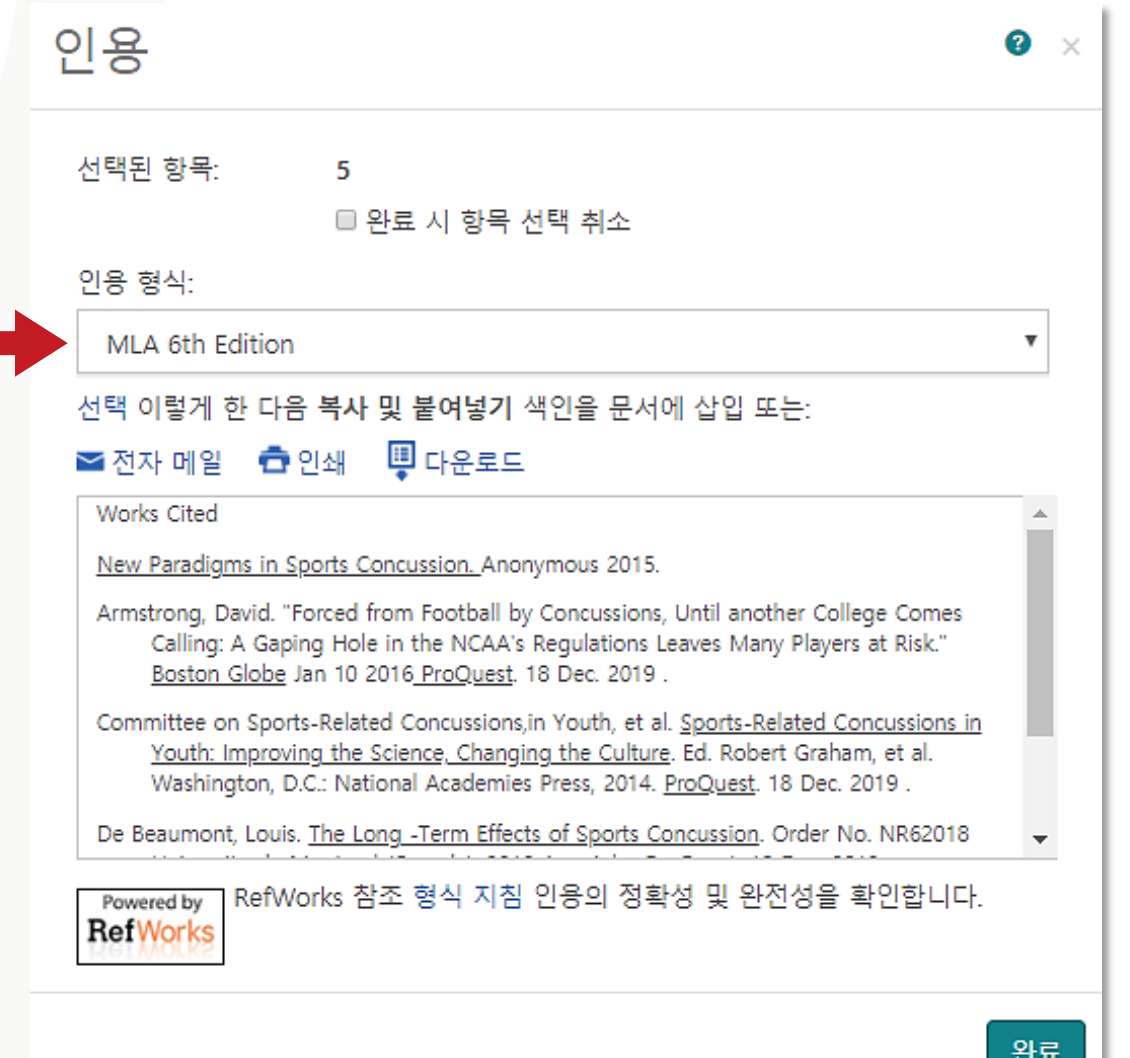

**인용(Cite)**

ProQuest 플랫폼에서 제공하는 다양한 인용 형식(출력스타일)을 통해 인용 정보 생성 및 활용

# **선택한 자료를 RefWorks에 저장(Save)**

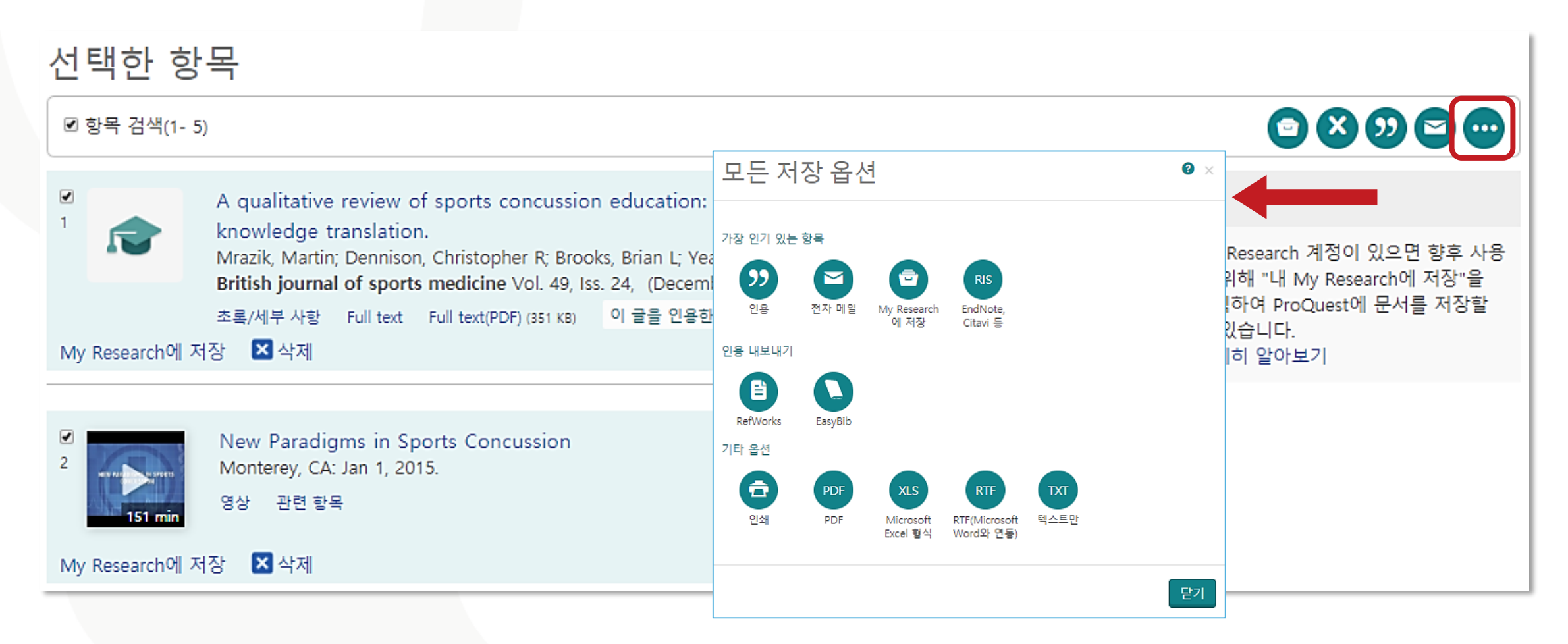

#### **저장(Save)**

ProQuest 플랫폼에서 제공하는 다양한 저장 옵션

활용 – RefWorks와 같은 서지관리도구로 내보내기 등

# **My Research 이용하기**

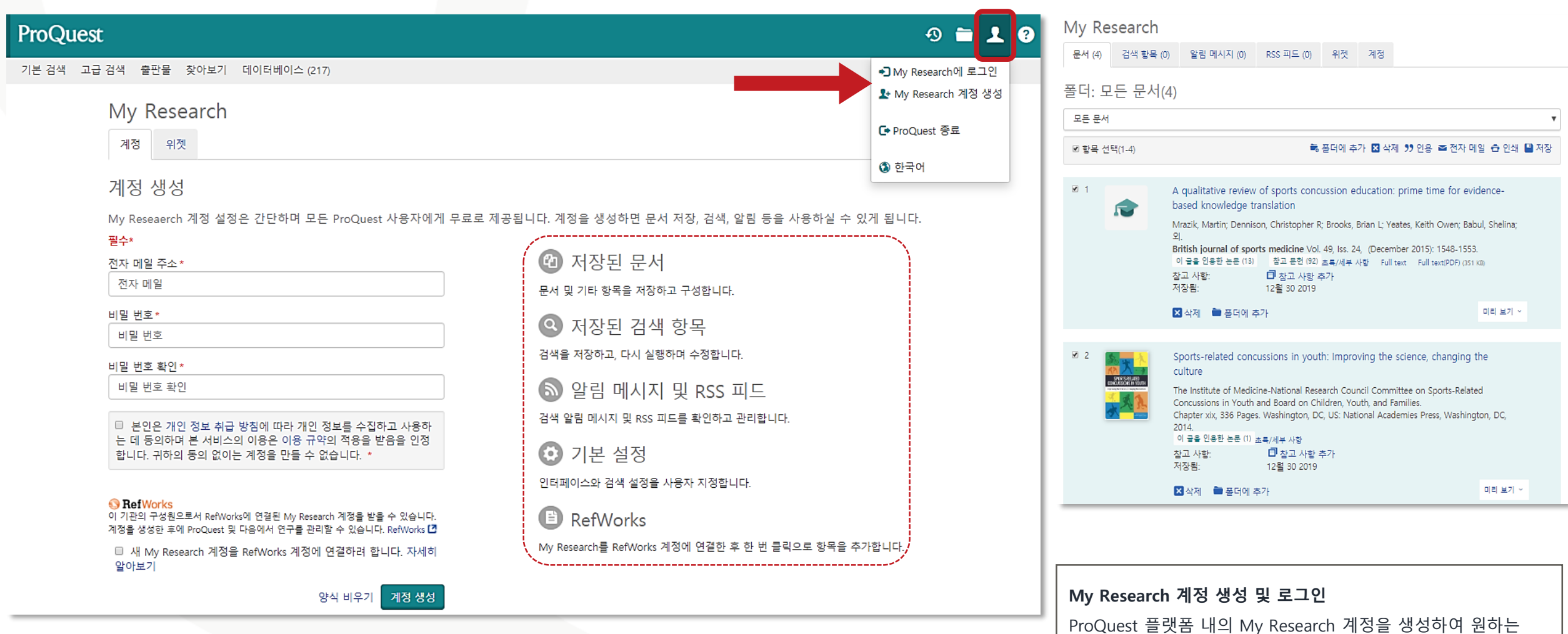

자료를 저장, 검색, 알림 등의 기능 활용 가능

**ProQuest** 

# **LibGuides 및 도움말**

• ProQuest 플랫폼 LibGuide:

<http://proquest.libguides.com/proquestplatform>

• The Vogue Archive LibGuide:

<http://proquest.libguides.com/voguearchive/about>

- ProQuest Support Center: [https://support.proquest.com](https://support.proquest.com/)
- 기타 문의사항은

ProQuest 한국지사([korea@asia.proquest.com\)](mailto:korea@asia.proquest.com)로 연락 주십시오

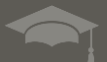

# 감사합니다

ProQuest 한국지사

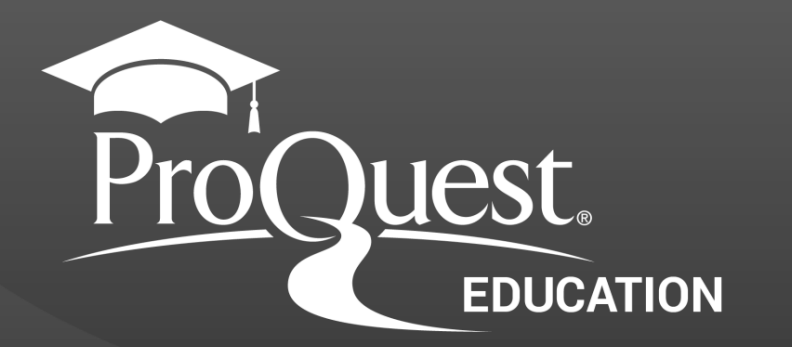